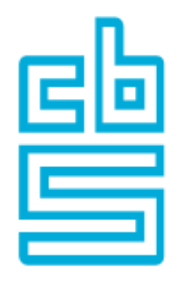

# **A u t o m a t e d R e g r e s s i o n T e s t i n g**

# Statistics Netherlands – Arthur van den Berg

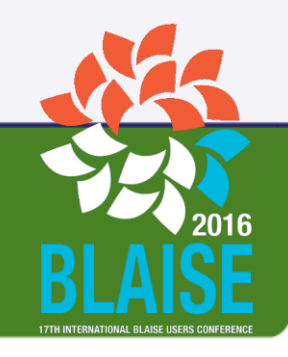

### **Regression testing**

Regression testing is a type of software testing that verifies that software previously developed and tested still performs correctly after it was changed or interfaced with other software.

# Regression: "when you fix one bug, you introduce several newer bugs."

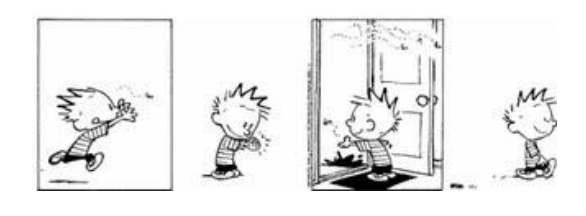

#### **Automated regression testing**

Building an automated regression test is initially more time-consuming than executing the tests manually. But because the same tests have to be executed over and over again, it saves time if they are automated.

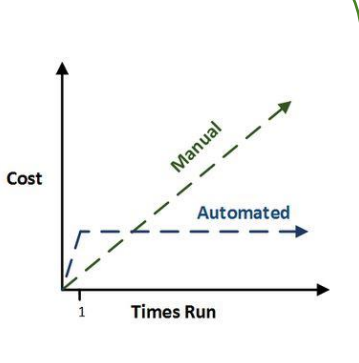

Another advantage of automated regression testing over manual regression testing is that the repeatability and accuracy of the tests is

Automated tests can run fast and frequently.

And automated tests can be integrated in the build process of the software under test, so that the tests can be executed automatically each time a new build of the software is generated.

# **Automated regression testing of Blaise 5**

For about a year now, the Blaise test team has been building automated regression tests for Blaise 5, using the test automation framework Ranorex.

Regression tests have already been implemented for

• RULES

guaranteed.

- Windows data entry client
- ASPX data entry client
- Manipula
- APIs

The test team is currently working on regression tests for

- WPF data entry client
- Android App
- Audit trail

#### **Automated regression testing with Ranorex**

Ranorex is a test automation framework for testing desktop, web-based and mobile applications.

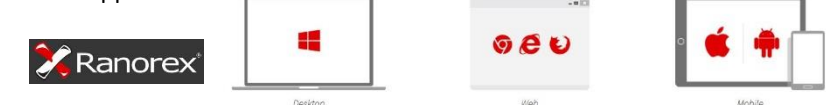

Automated test cases can be built by recording manually executed tests, adding pre-defined actions from a menu or by coding in C# or VB.NET.

Recording is done with Ranorex Recorder, an object-based capture and replay functionality.

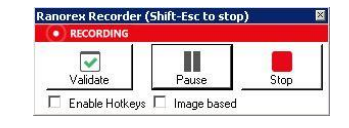

The recorded actions are transformed into C# and VB.NET code and are maintainable via the actions table editor.

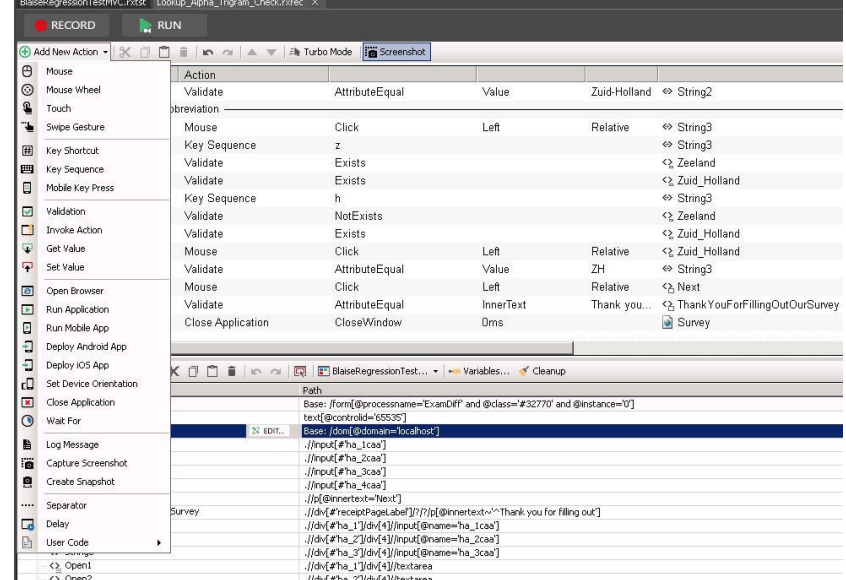

Ranorex uses RanoreXPath, based on XPath, for identifying and filtering GUI elements.

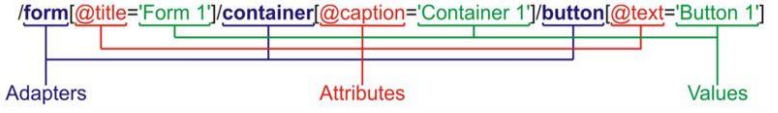

When a regression test is executed, Ranorex creates a detailed test report. BlaiseRegressionTestDEP

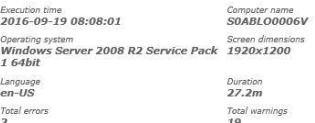

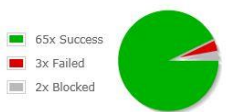

## In this test report one can zoom in on the failed test steps.

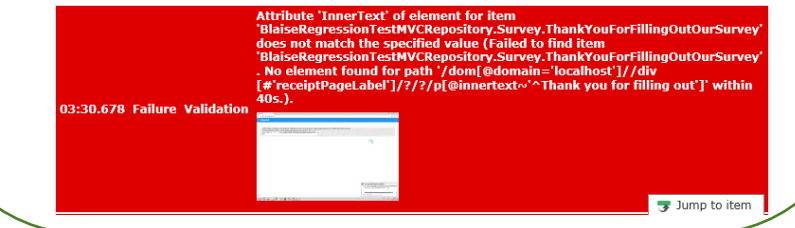